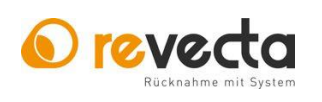

**Stand 2023** 

Seite 1 von 1

## Diagnose Button:

Durch Drücken der Taste 5 werden am Display die Übersichtsseiten angezeigt. Mit jedem weiteren drücken der Taste 5 wird um eine Seite weitergeblättert. Auf der ersten Übersichtsseite wird der Gesamtzählerstand, sowie der temporäre Zählerstand angezeigt.

## Code Mode:

Das Keypad kann benutzt werden, um über einen Code Modus Befehle auszuführen. Mit drücken der **\*** (Stern) Taste kann aus dem Betriebsbereit Zustand in den Code Modus gewechselt werden. Dann kann durch Eingabe der unten aufgeführten Codes und durch Abschluss mit der **#** (Raute) Taste, der gewünschte Befehl ausgeführt werden. Um eine Stelle im Code Modus zurückzuspringen (vertippt), einmal die **\*** (Stern) Taste drücken. Wurde ein gültiger Code eingegeben wird dieser ausgeführt und die Ausführung bestätigt, ansonsten wird ein Fehler angezeigt.

Übersicht der Codes: Stand 2023 sind folgende Codes implementiert.

Code: Aktion:

- 2 Schreibt die momentanen Zählerstände in den Flash Speicher
- 3 Zeigt das aktuelle Datum und die Uhrzeit an
- 4 Eingabe eines neuen Datums im Format "YYYYMMDD" (Bestätigung mit **#** )
- 5 Eingabe einer neuen Uhrzeit im Format "HHMMSS" (Bestätigung mit **#** )
- 6 Leert den Münzhopper
- 8 Zeigt die Becherzähler an
- 9 Setzt den temporären Becherzähler auf Null und schreibt alle Zähler in den Flash Speicher
- 10 Zeigt die Becher Spendenzähler an
- 11 Setzt den temporären Becher Spendenzähler auf Null und schreibt alle Zähler in den Flash Speicher
- 12 Zeigt die Deckelzähler an
- 13 Setzt den temporären Deckelzähler auf Null und schreibt alle Zähler in den Flash Speicher
- 14 Zeigt die Spenden Deckelzähler an
- 15 Setzt den temporären Spenden Deckelzähler auf Null und schreibt alle Zähler in den Flash Speicher